# Rio Inpatient Workflow: Therapist

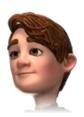

### **Directly Following Admission**

Locate patient on Ward Click Inpatient Forms link

词 Therapies Folder

Therapy Admission Complete Therapy Admission for all patients All pink fields are mandatory Below the section headings is a note to indicate who must complete the section (OT, PT or SLT) Add **Therapy Care Plan** via link in form or via link in folder

Risk Assessments folder

Manual Handling Risk (used to

Clinical Examination (used to

record Postural Hypertension,

Height, Weight, Diabetic status

■ Click Yes 
 to expand a section and view recorded information

Click <u>underlined</u> links to open sub-forms and other parts of the Rio record from within the Therapy Assessment form

Reports/Handover

Screening Summary (displays

most recent information for all

Monitoring Summary (displays

a view only summary of all the

most recent information for all

completed monitoring forms)

a view only summary of the

completed screening forms)

# Additional Forms to be completed/Viewed as required:

Therapies folder Therapy Mobility Post Op – Instructions/Weight Bearing Status Therapy Care Plan OT Access/Home Visit OT Kitchen OT Personal Care PT Seating Elderly Mobility Scale Barthel Index Rehab Complexity Score Feeding Regime

# **Progress Notes**

Progress Notes Ensure the date/time reflects time of patient interaction Enter note details Validate note when complete Save note

# \_\_\_\_\_

**Patient Searches** 

Falls Risk

record Transfers)

**Falls** folder

etc.)

Searching for Patients Menu > Quick Menu > Select Client's View Enter Client ID (Rio Number) or NHS number & click Go Or Patient Demographics & click magnifying glass

#### Alerts

# Alerts No existing Alerts Existing Alerts Click Alerts icon (top right) Click Add Alerts Select Alert & Add date Save

#### Conditions

Conditions Case Record folder > <u>Conditions</u> Click Add Click green Plus Search for Conditions & Add to Client Record Enter comment & Save

# **Clinical Portal**

Inpatient forms Inpatient forms folder (right) Inpatient Forms

Progress Notes Case Record folder (right) Progress Notes

# **Documents**

Documents folder Add to record: <u>Document</u> <u>Upload</u> View: <u>Document View</u> Create: <u>Edit & Print Letters</u> If uploading or creating use naming convention